## **Open Badges**

Badges are a form of digital credential, awarded to users for the achievement or demonstration of certain skills, knowledge or behaviours.

After earning a badge, users can choose to display it publicly across a variety of social and professional networking platforms. When a badge is shared and displayed, details of the badge (such as the criteria for earning the badge and the organisation who awarded the badge) are shown.

Within Totara Learn, there are two types of badges:

- **Site badges:** Available to all users within a site and awarded for activities or criteria at the system level - such as completing a [program](https://help.totaralearning.com/display/TL25PMS/.Programs+v9.0) or adding information to a [user profile](https://help.totaralearning.com/display/TL25PMS/.User+Accounts+v9.0) field.
- $\bullet$ **Course badges:** Available to users enrolled in a course and awarded for activities, behaviours or actions within course - such as completing an activity or the course.

## Enabling badges

The badges functionality is enabled by default but may be disabled or re-enabled within **Advanced features** via the **Site administration** menu.

**Enable badges** <mark>ළා</mark><br>Default: Yes<br>When enabled, this feature lets you create badges and award them to site users.

## Badge settings

Site administrators and users with capability **badges:manageglobalsettings** can configure the general **B adge settings** via the **Badges** area under the **Site administration menu**.

These options set the default values for fields in a new badge form, but can be changed by a badge creator if necessary.

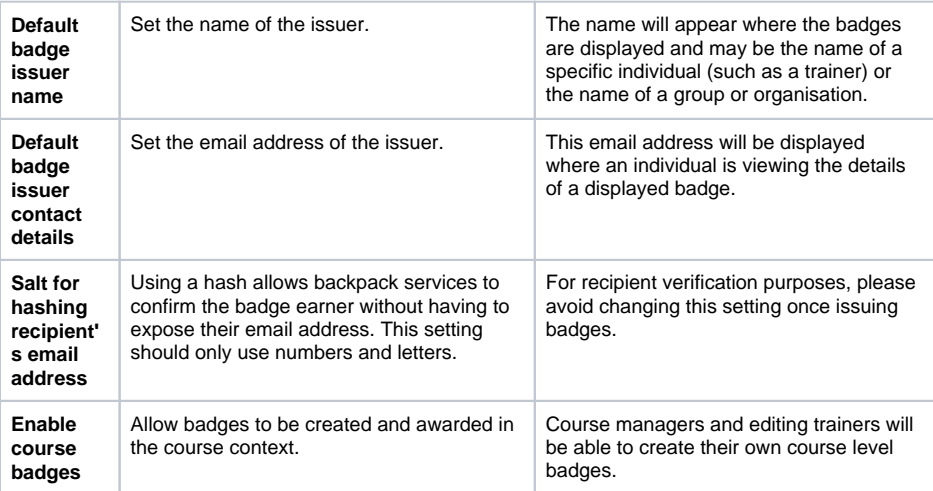

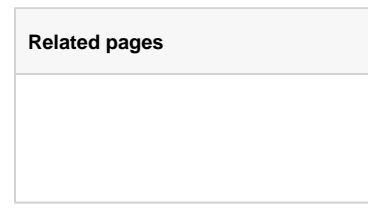

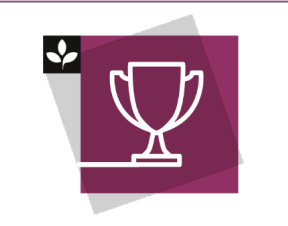

The Totara Academy has a whole course dedicated to using [Open](https://totara.community/enrol/index.php?id=252)  [badges i](https://totara.community/enrol/index.php?id=252)n Totara Learn. Here you can learn more on how to use the open badges, see best practice, and give it a go yourself.